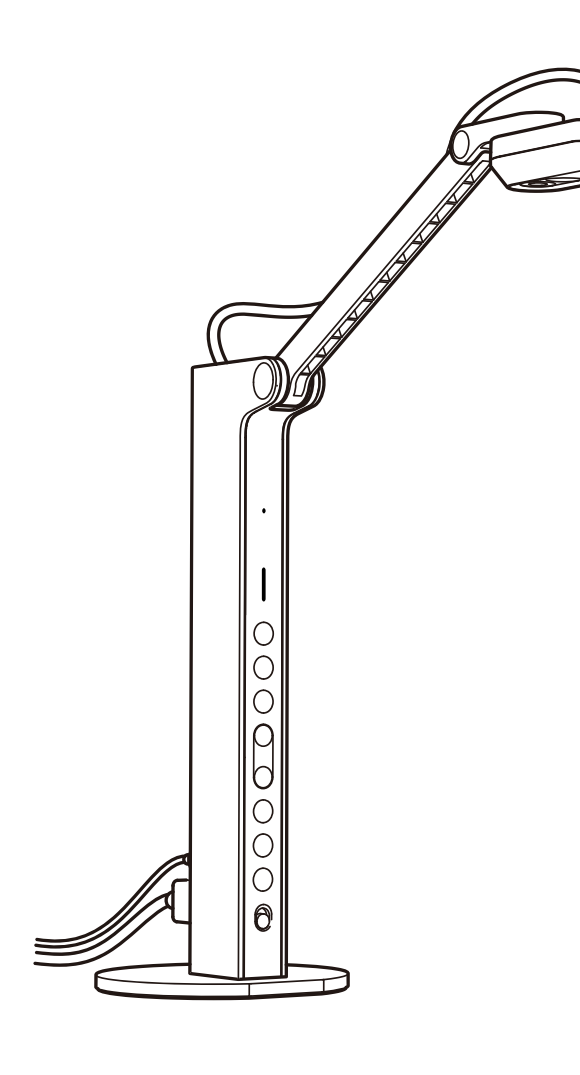

# **Quick Start Guide**

Document Camera VZ-R HDMI/USB Dual Mode 8MP

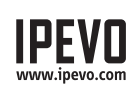

**Customer Service**  Email: [cs@ipevo.com](mailto:cs@ipevo.com) Tel: +1-408-490-3085 (USA)

Copyright© 2020 IPEVO Corp. All rights reserved

# **The Basics**

VZ-R HDMI/USB Dual Mode 8MP Document Camera captures all your material — documents, textbooks, artwork, devices, and 3D objects — and streams real-time images directly to your TV, monitor, or projector via HDMI, skipping the need for a computer. It also features a USB connection for using with a computer.

# **Attaching the Weighted Base**

VZ-R consists of two parts — an 8MP camera with a versatile multi-jointed stand, and a weighted base. Before you start using VZ-R, please attach the weighted base to its stand using the included screwdriver and screws. And please be careful not to drop the base while doing so.

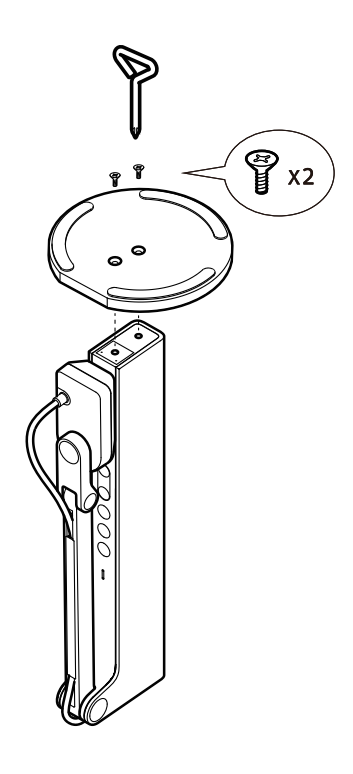

#### **Getting to Know Your VZ-R**

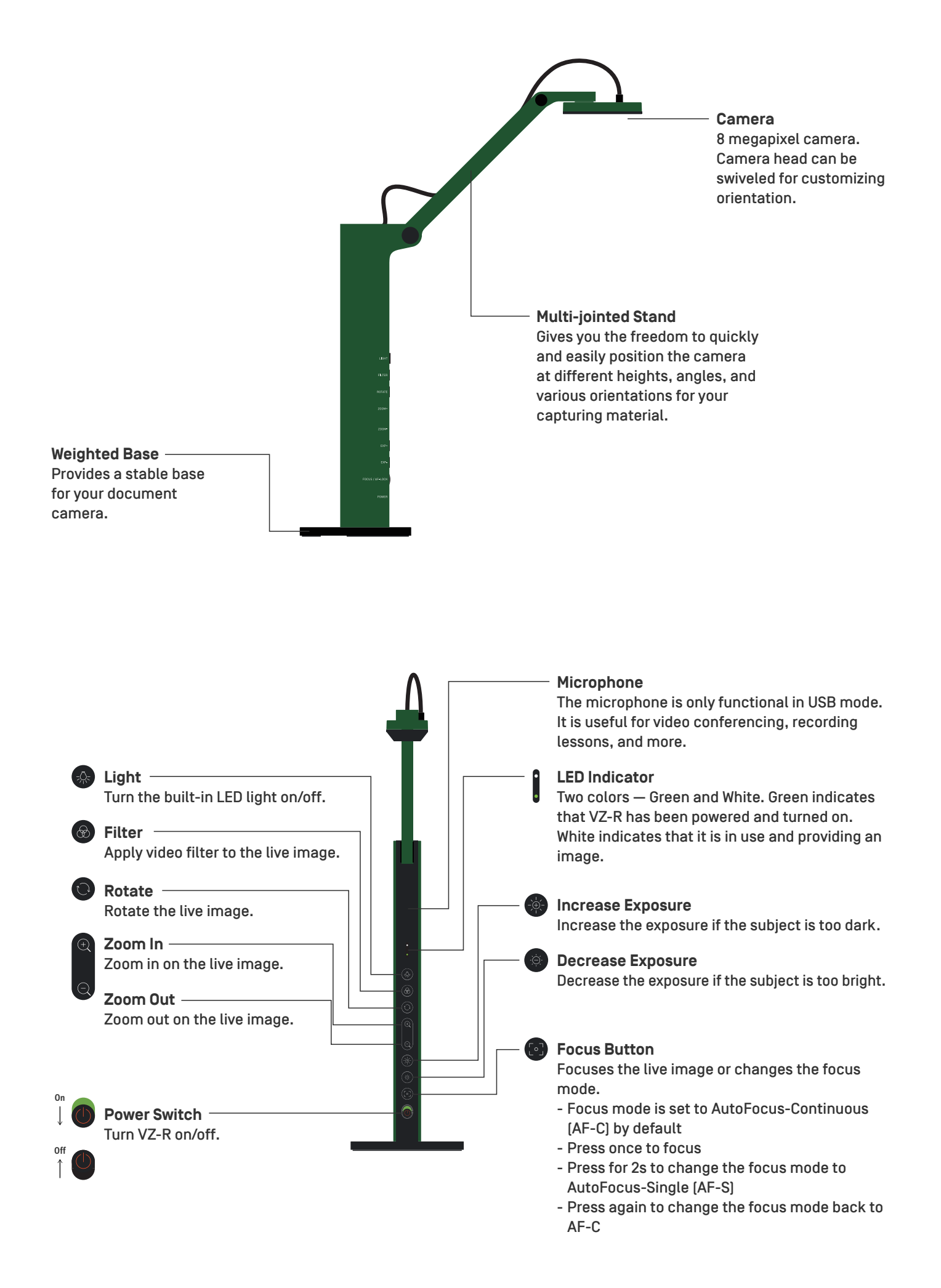

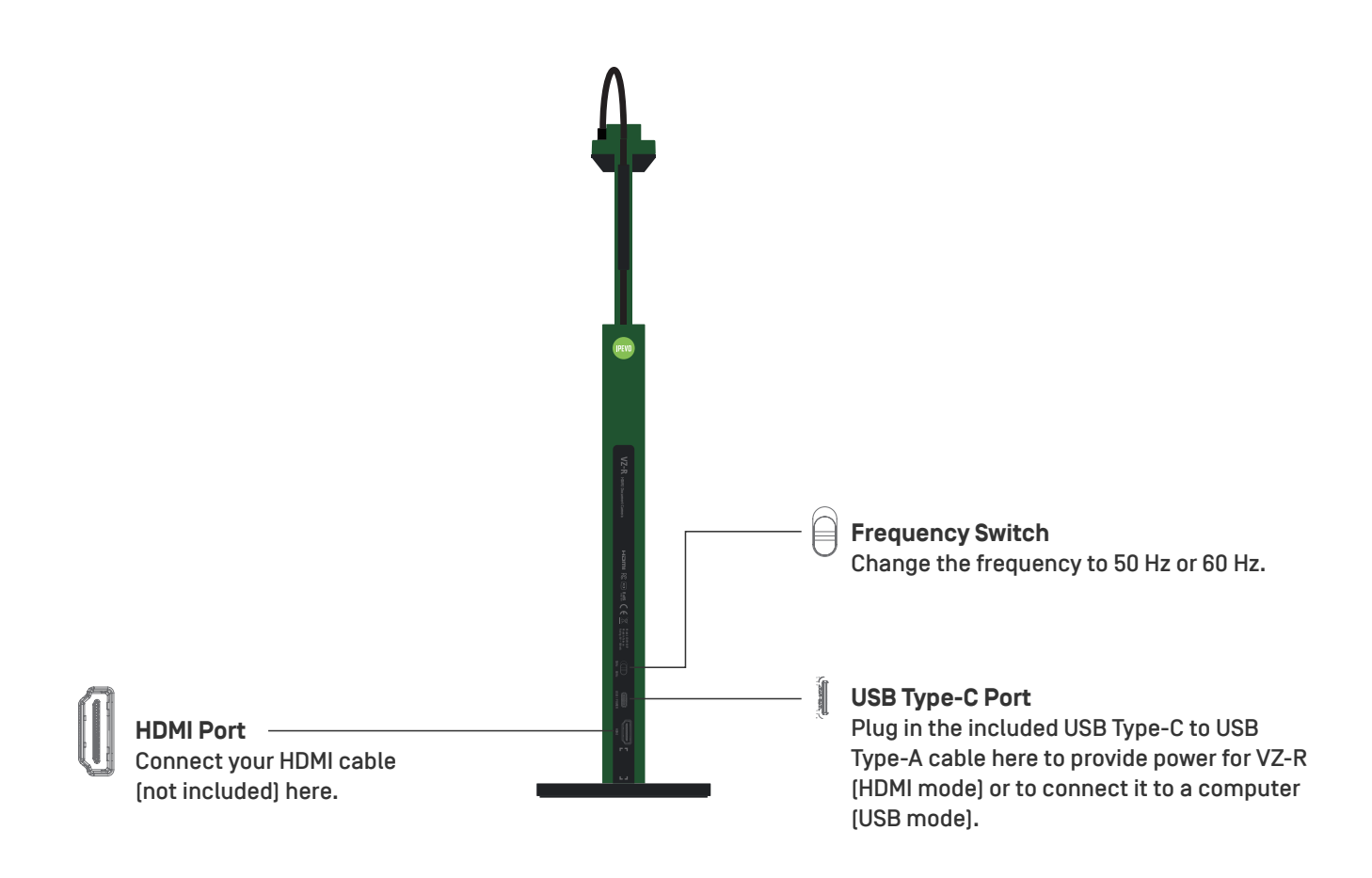

### **Connecting to Your HDMI Displays**

Please follow the steps below to connect your VZ-R directly to a TV, projector or monitor via HDMI:

- 1. Connect an HDMI cable (not included) to the HDMI port of VZ-R. Then, connect the other end of the cable to the HDMI port of a TV, projector or monitor.
- 2.Connect the included USB Type-C to USB Type-A cable to the USB port of VZ-R. Then, connect the other end of the cable to the USB port of your TV, projector or computer to provide power for VZ-R. Alternatively, you can also power VZ-R by connecting the cable to a 5V/1A adapter (not included) and then to a power outlet.

3.Turn on VZ-R using the Power Switch. A live image from VZ-R should appear on your TV, projector or monitor. VZ-R is now ready to use.

## **Using VZ-R in USB Mode**

You can use VZ-R in the USB mode by connecting it to a computer via the included cable. You can then project live images to a large screen through a projector connected to your computer. VZ-R is compatible with a variety of software when used in USB mode. To fully utilize your VZ-R, we'd recommend you to use it with our IPEVO Visualizer software. You may download it at support.ipevo. [com/vz-r.](https://support.ipevo.com/vzr) 

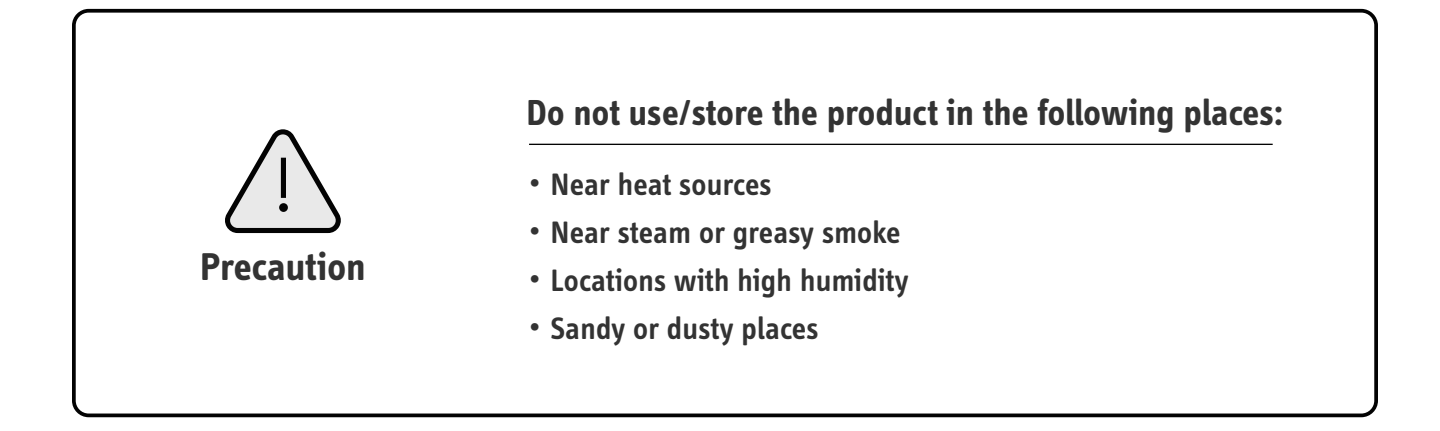